# **ROCKY MOUNTAIN HAM RADIO UNIVERSITY**

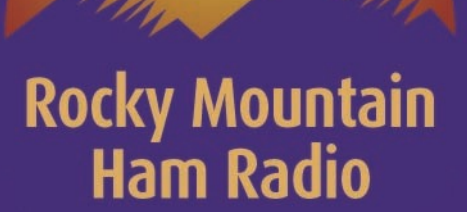

# **6 Meters The Magic Band**

And an introduction to Joe Taylor K1JT's Weak Signal Software And it's uses on 6 meters

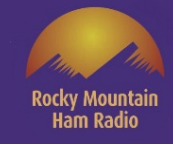

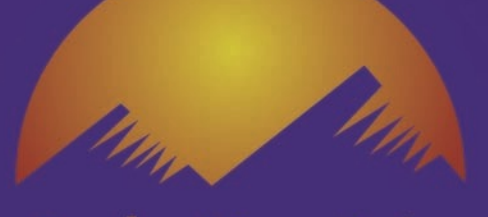

# Types of Propagation on 6 meters

### Line of Site – out to 100 miles

### E Layer Skip (Es) Single Hop

- Between 300 and 1200 miles
- Generally, Occurs between April & August December & January
	- But MAY occur at any time
	- More common in the Morning and Evening
	- Is referred to as Sporadic E because it is unpredictable!
- Is referred to as Sporadic E because it can last from Minutes to Hours!

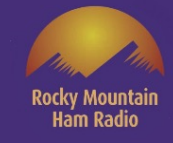

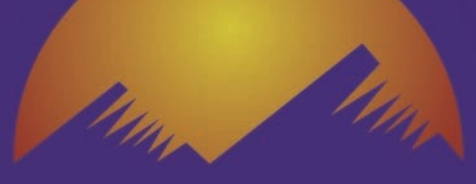

# Types of Propagation on 6 meters

### $E$  Layer Skip (Es) Multiple Hops and  $F_2$

- 1200 miles to Trans Oceanic Distances
	- Not as common as single hop skip
- Occurs during the same time frames as single hop Es skip
	- Varies widely from location to location
	- Varies in intensity from location to location
- Is referred to as Sporadic E because it is unpredictable!
- Is referred to as Sporadic E because it can last from Minutes to Hours!

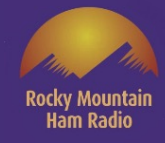

# Types of Propagation on 6 meters

### Meteor Scatter 200 – 1400 miles

- Dependent on the number of meteors in the sky
- Can Occur at any time but is better in predawn and dawn hours
	- Is very productive during known meteor showers
		- Varies in intensity from location to location

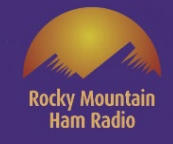

# Modes of Operation on 6 meters

**Rocky Mountain Ham Radio** 

### All modes are supported by all types of Propagation

- USB CW FM and Digital all work fine for line of site.
- When E-skip is present quick contacts using USB and CW are favored, especially during contests when the number of QSO's is important to your score.
- When the quality of E-skip is poor or the durations are short and spotty, digital modes are favored.

• For Meteors USB and CW have been used in the past, however with the development of the Weak Signal be Joe Taylor (WSJT) software the preferred mode is digital.

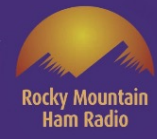

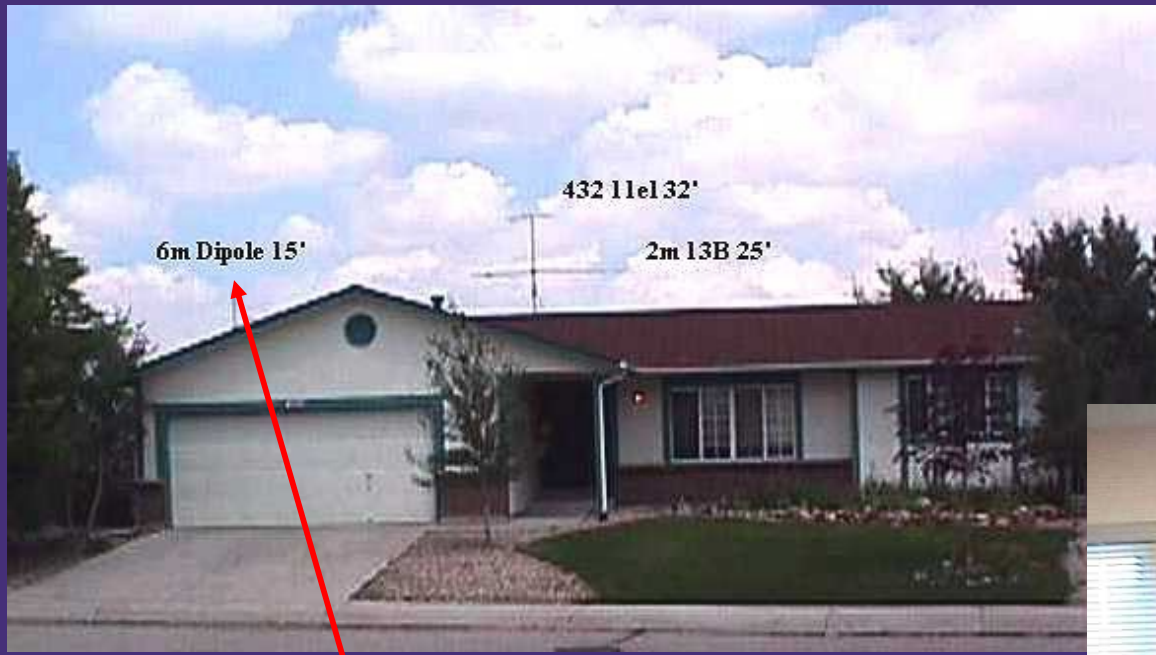

Getting on 6 meters in 1997.

#### Purchased an ICOM IC-505 10w all mode \$250.00

Homebrewed & put up a ½ Wave Dipole \$50

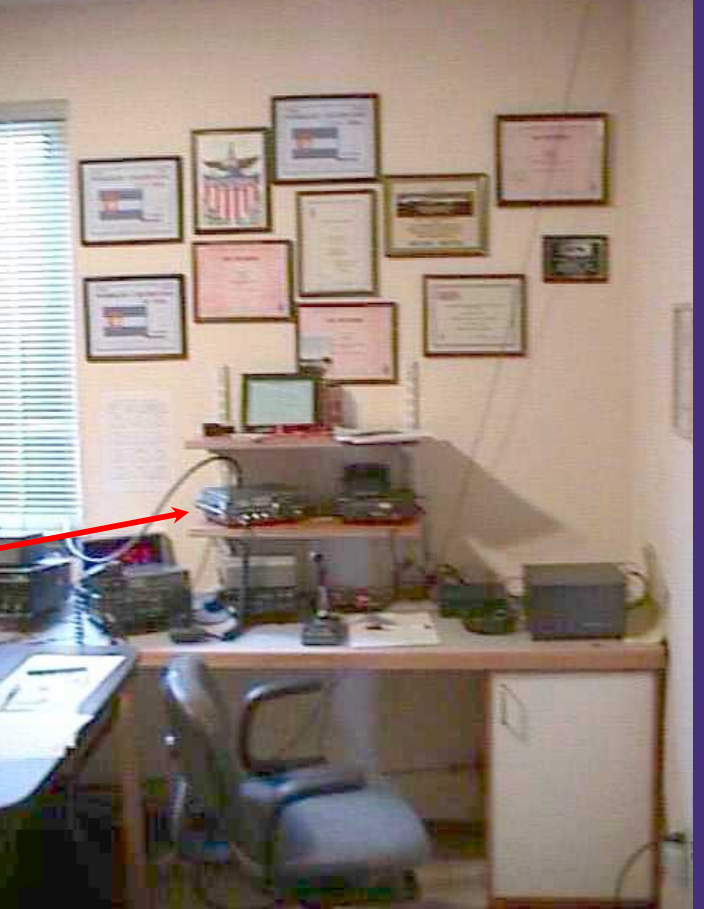

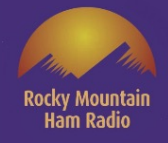

# Today's Equipment

# • Transceiver Options

• Many HF radios today cover 160 through 6 meters.

- They can be found New (at HRO and other retailers).
- They can be found Used on The Swaplist, eBay and other used outlets.
- Transverters (50 MHz to 28MHz) are available and can be an inexpensive way to add 6 meters to an HF rig capable of 10 meters.

# • Antenna Options

• For weak signal operation antennas are horizontally polarized!

• Homebrew Dipole – Can be outside or attic mounted where restrictions exist

• Halos are Omni directional and can be attic mounted where restrictions exist

• Yagi's small ones can be chimney or attic mounted with a light duty rotor

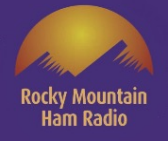

### **N0POH Six Meter Grids 1997 thru 2000**

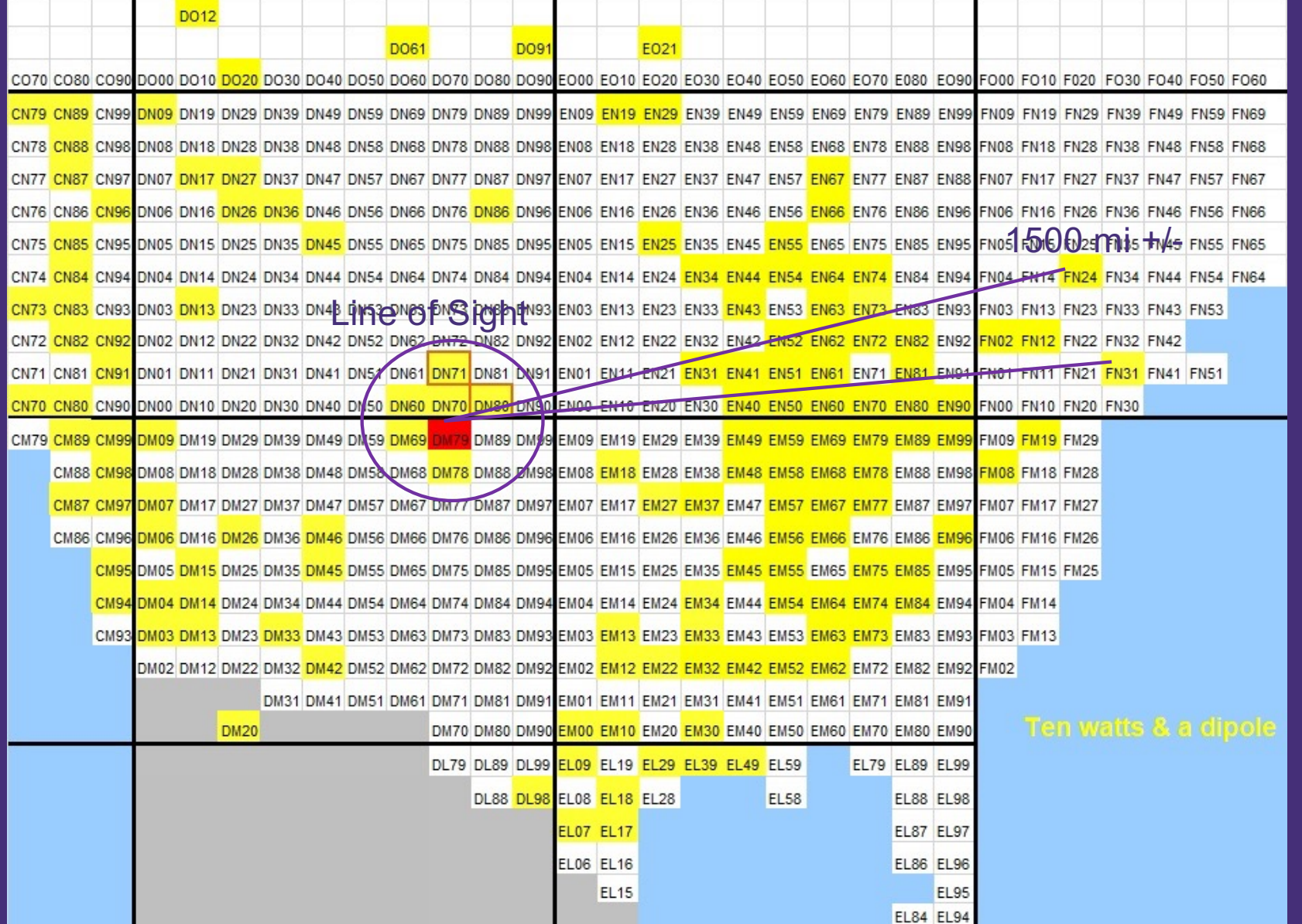

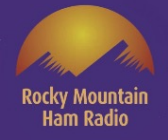

### **N0POH Six Meter Grids added in 2001**

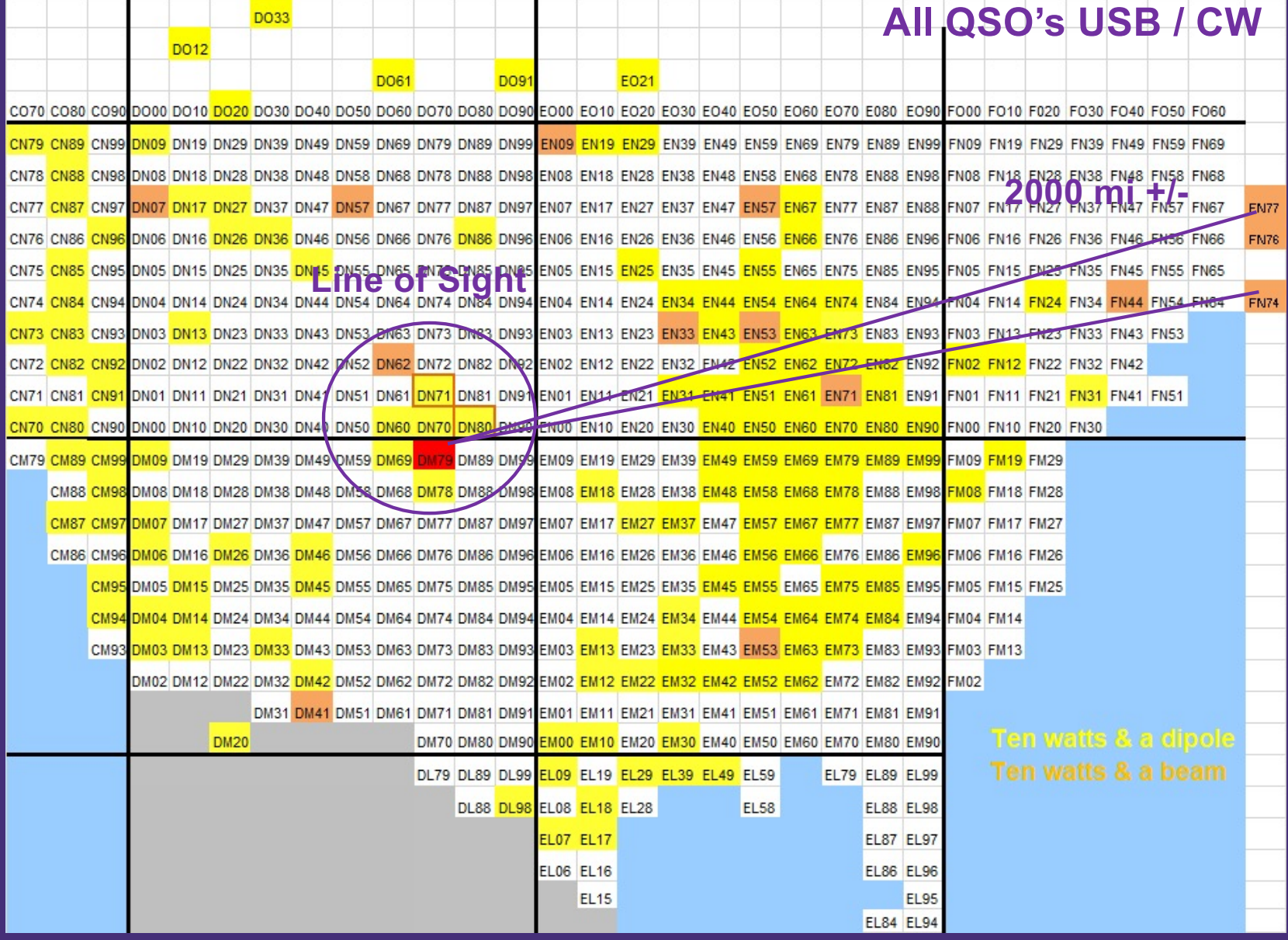

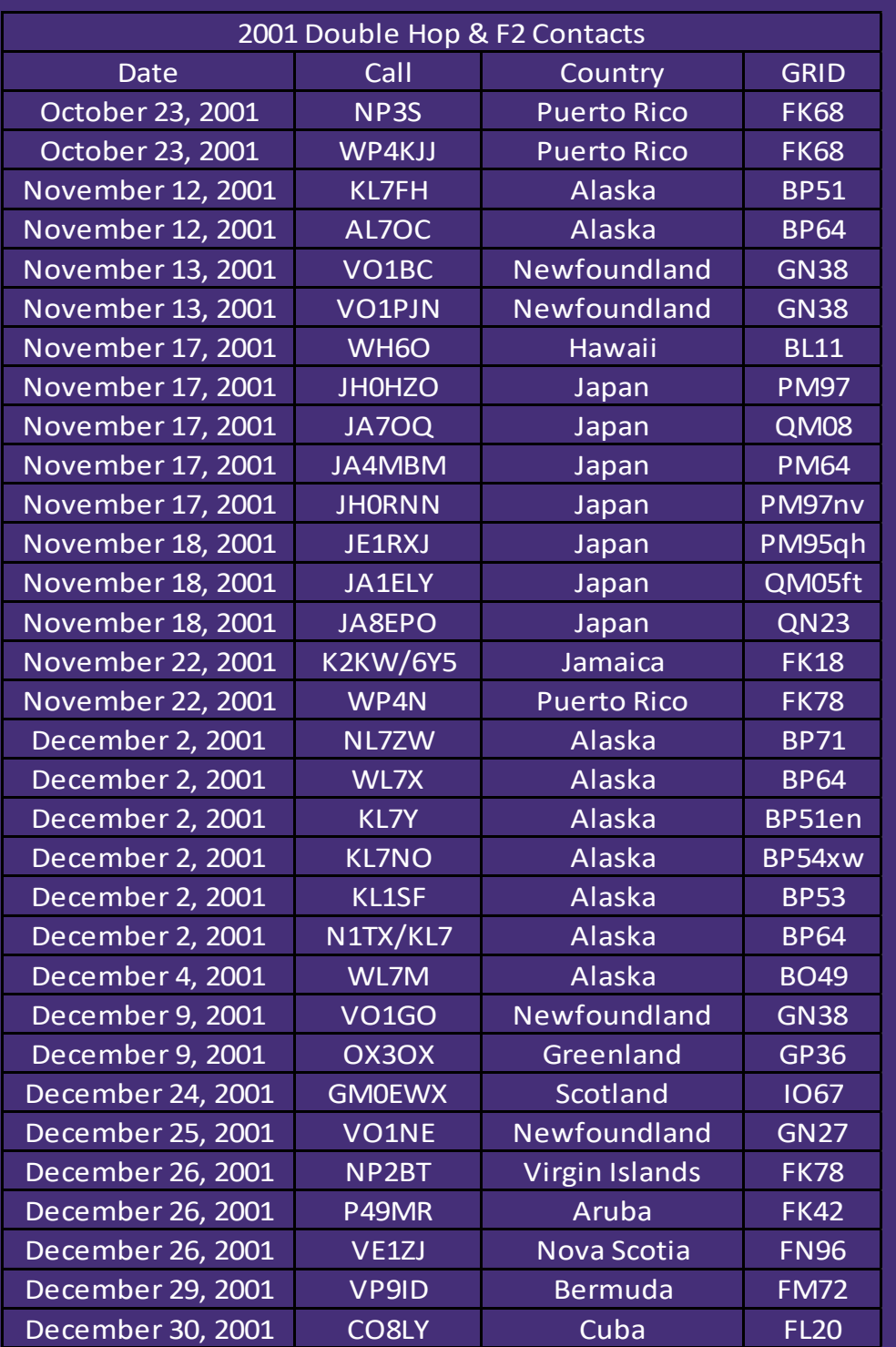

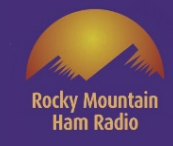

# **N0POH Six Meter Grids added in 2001**

All contacts were USB with 10 watts and a 5 element M<sup>2</sup> 6M5X yagi

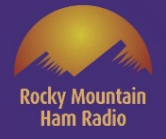

### **N0POH Six Meter Grids added in 2002-2020**

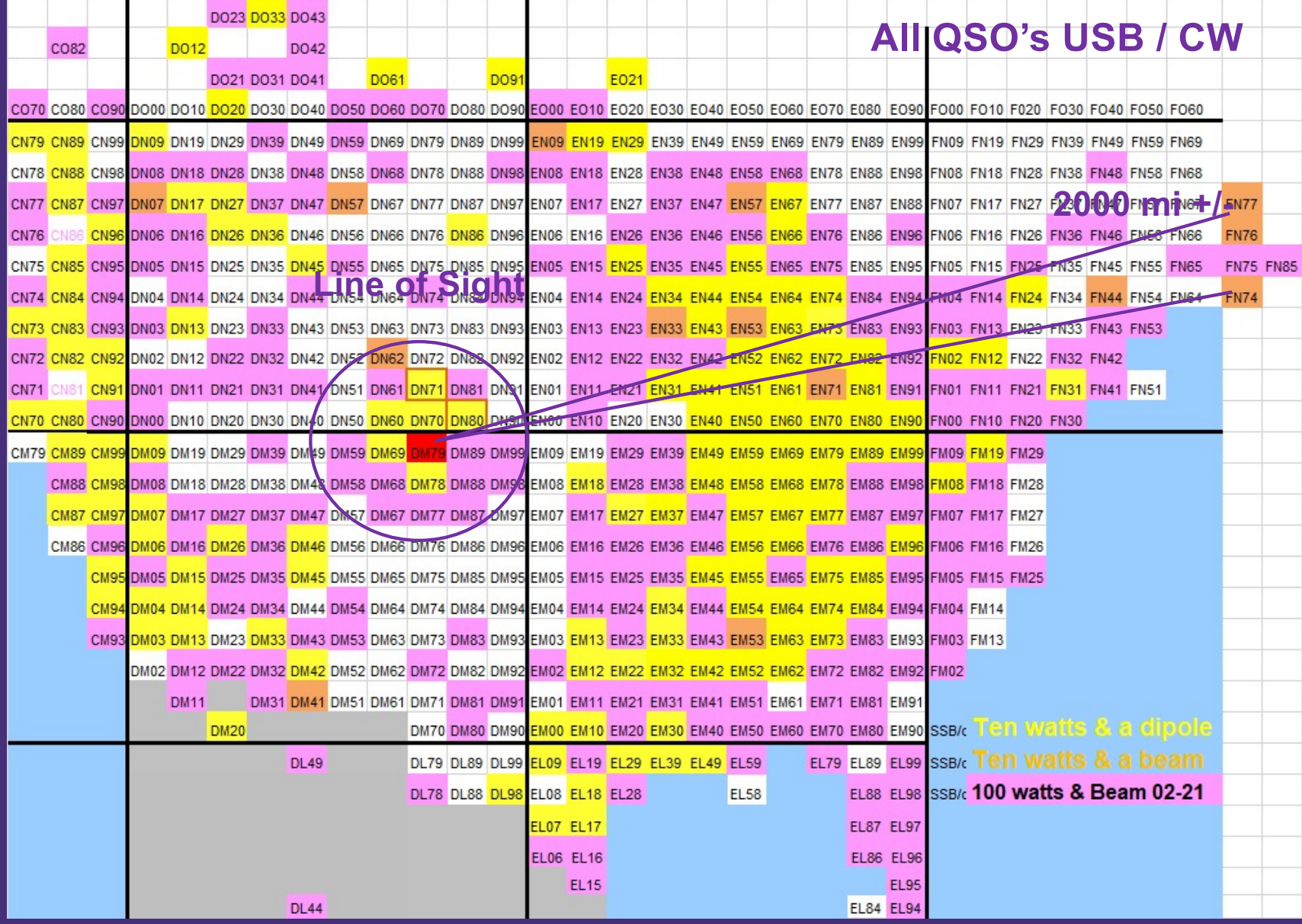

## **The Donut Hole**

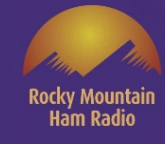

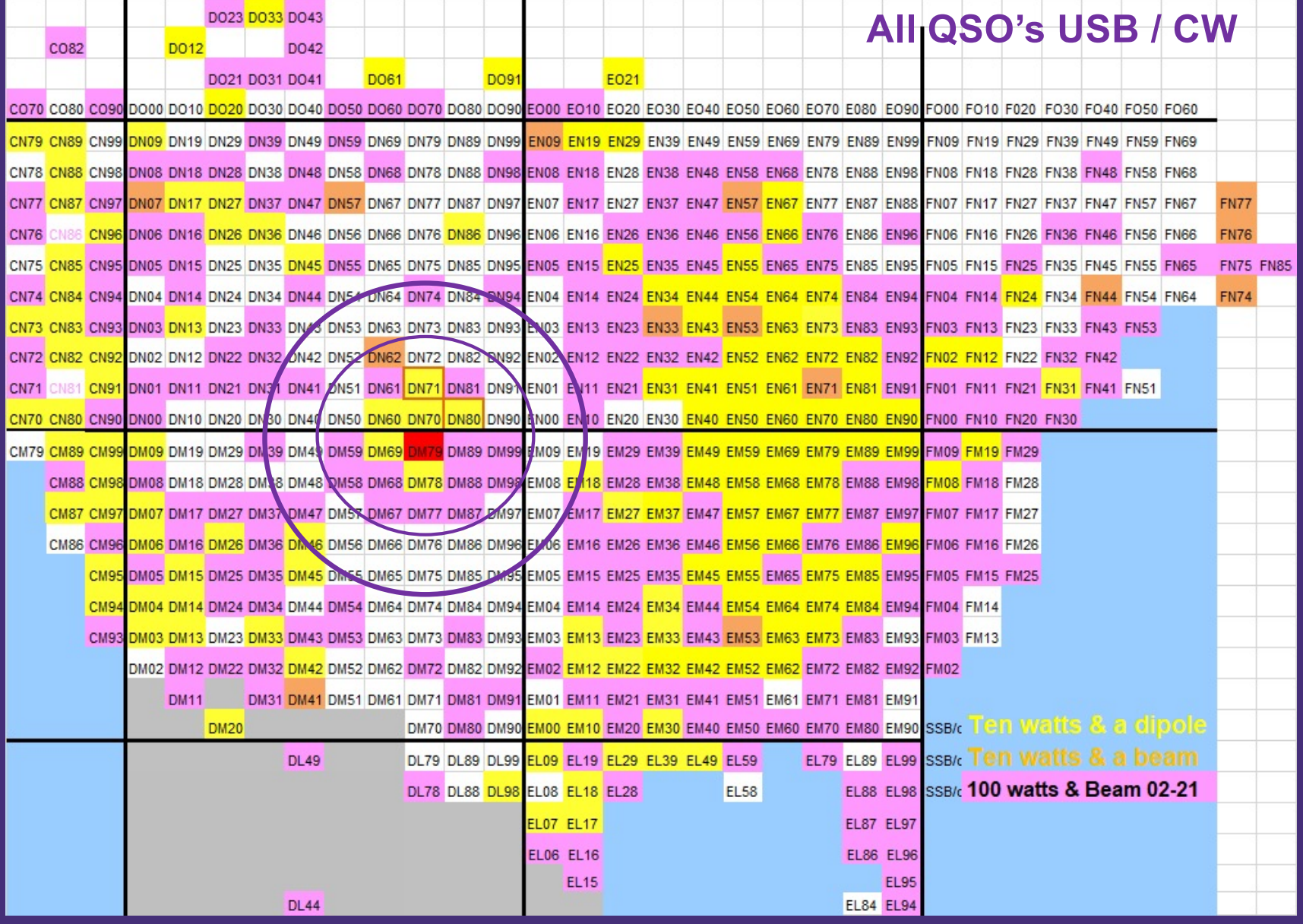

# **N0POH Six Meter Grids using FSK-441 2009 -2016**

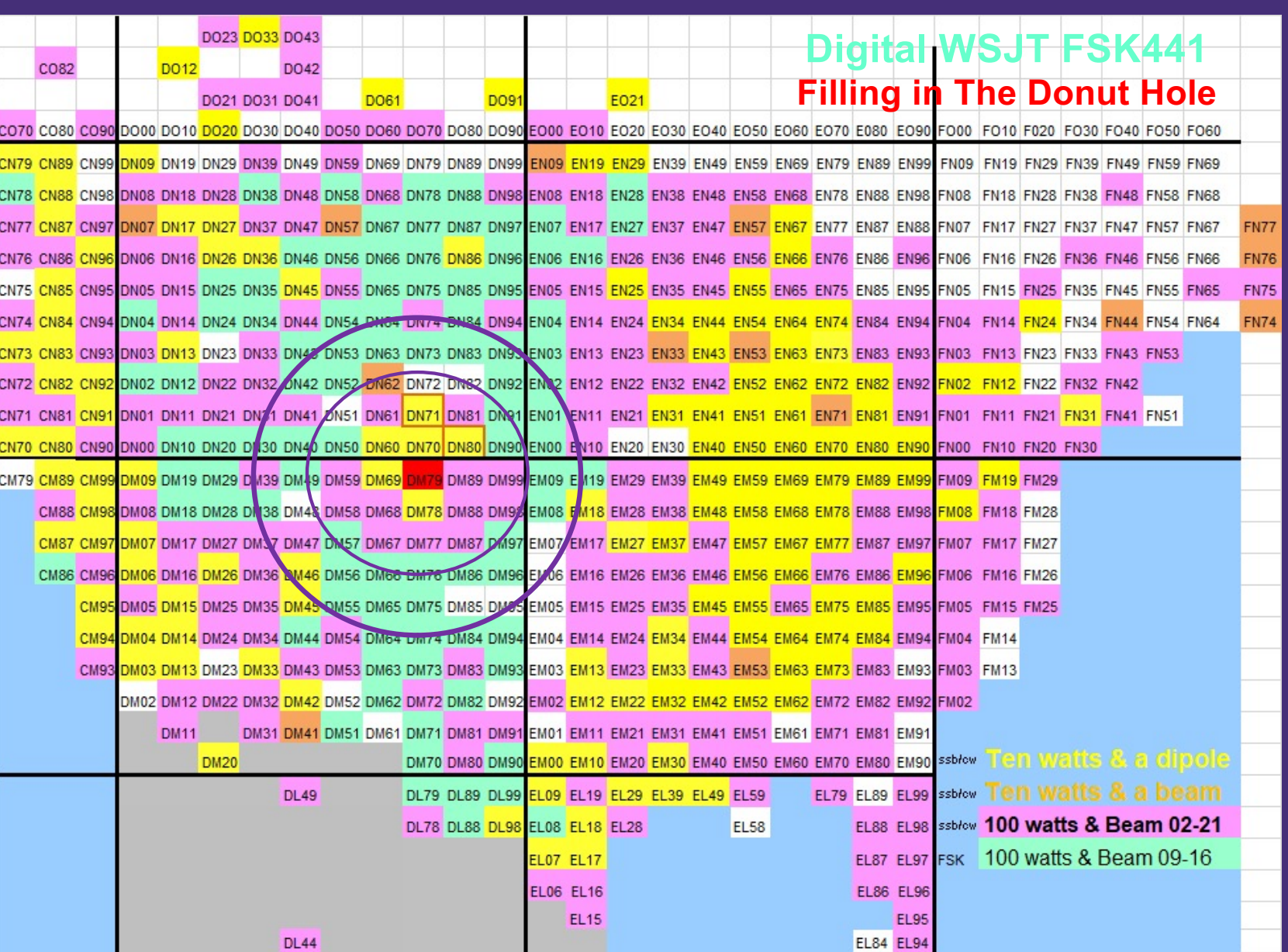

# **N0POH Six Meter Grids added using WSJT-X FT8 in 2021**

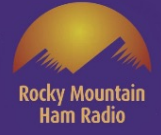

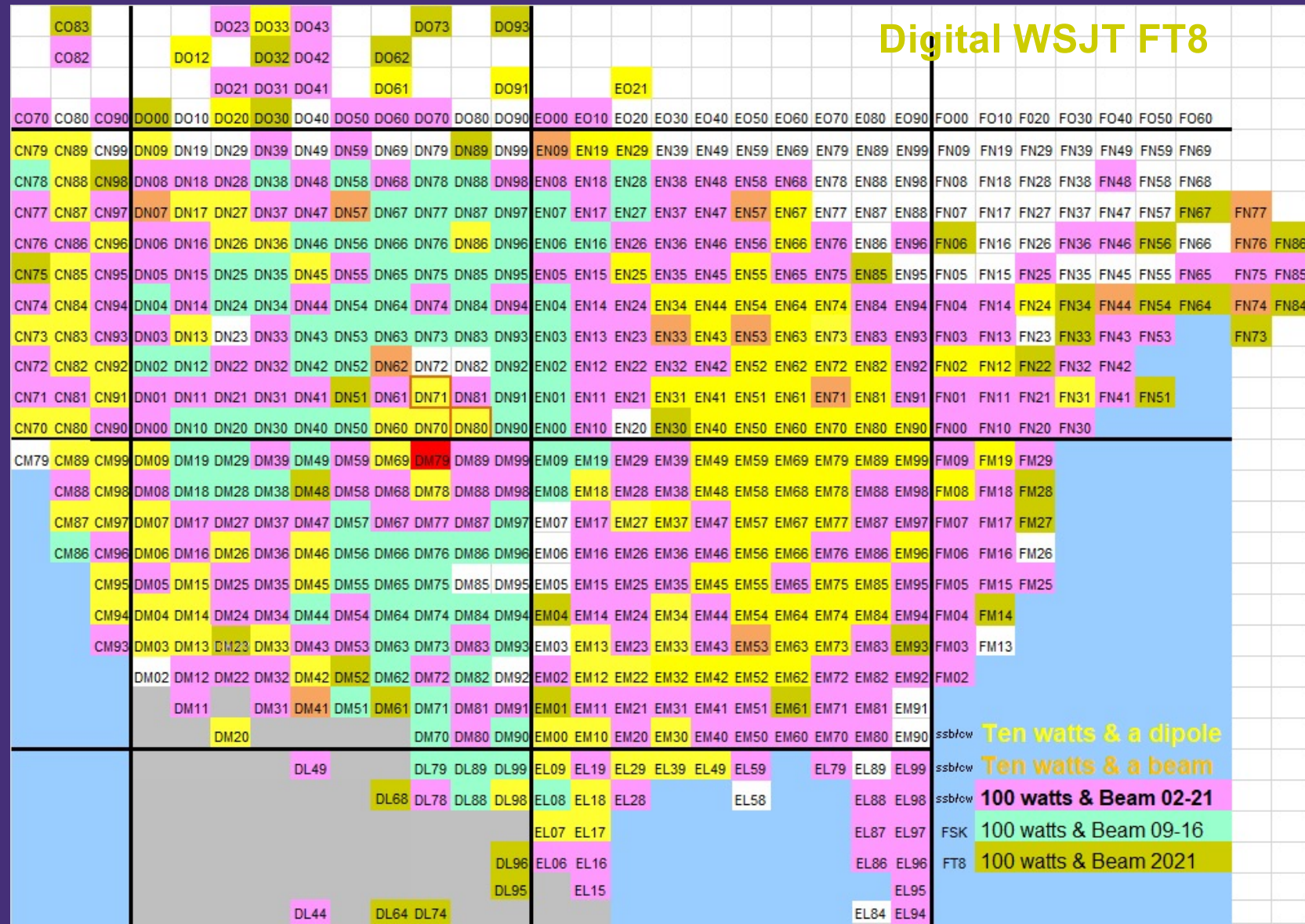

# **N0POH Six Meter Grids added using WSJT-X MSK-144 in 2021**

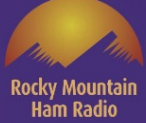

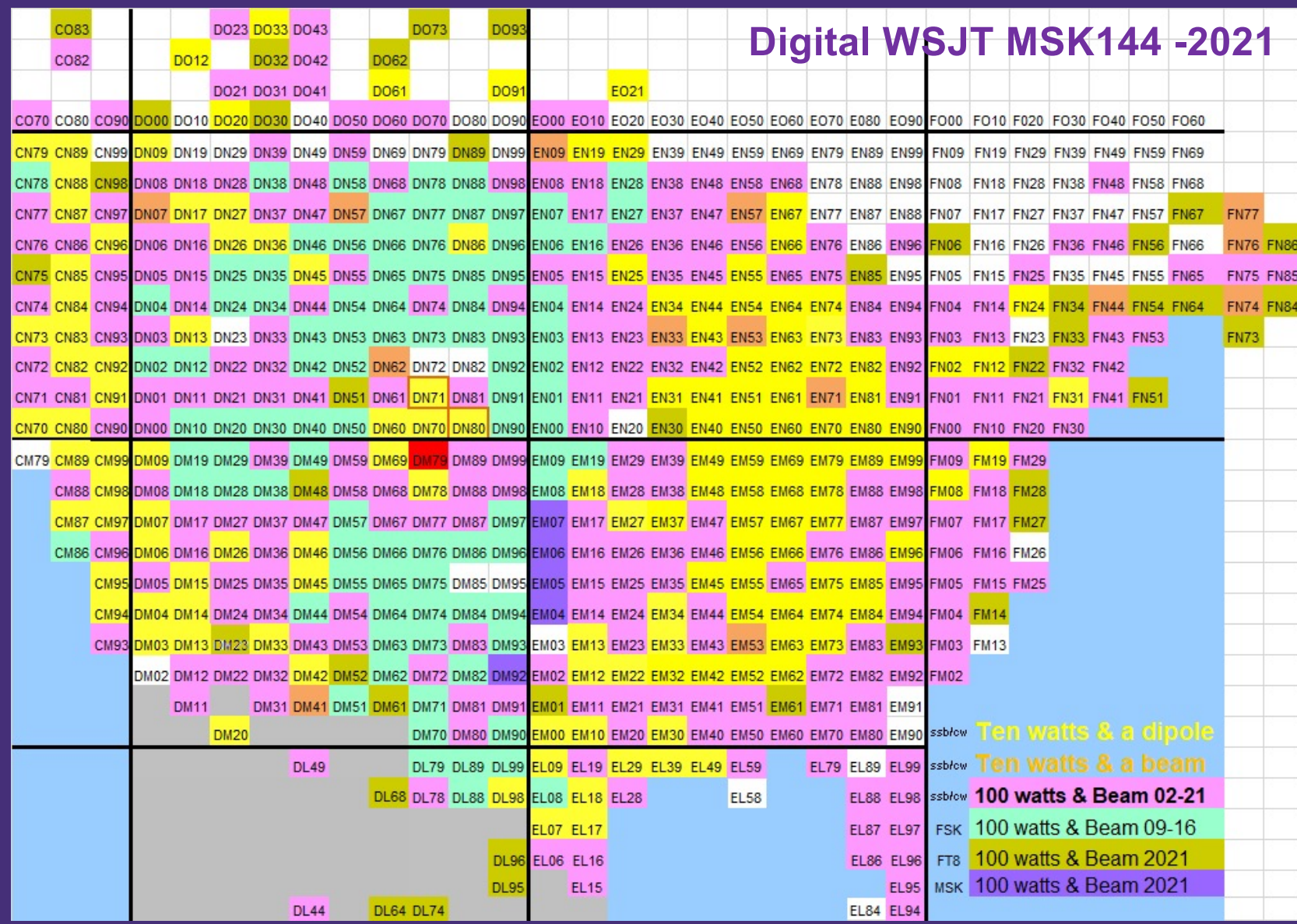

### Grids worked from May through September 2021 with FT8 - 263

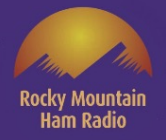

#### Grids worked in 23 years from 1997 through 2020 all modes - 525

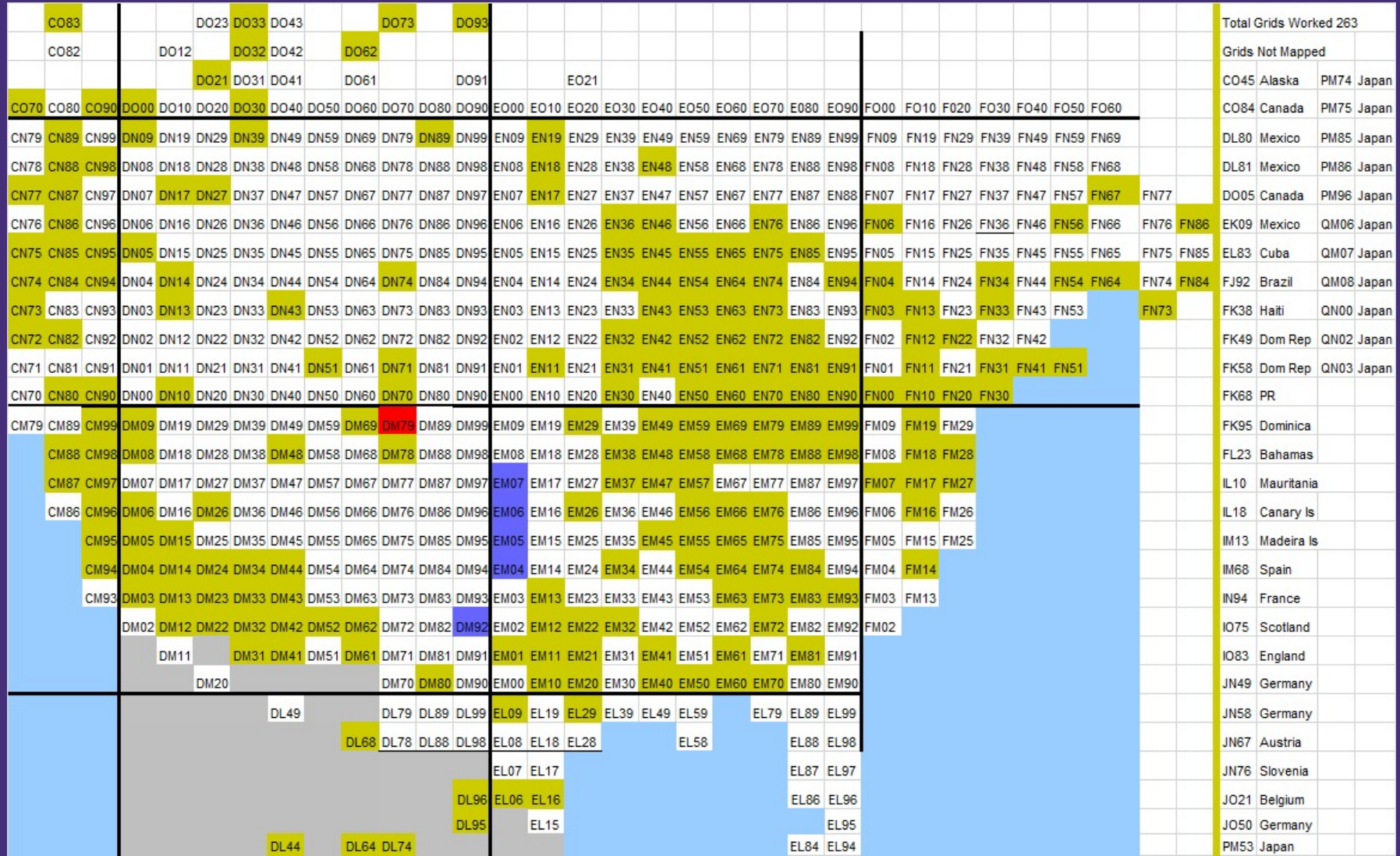

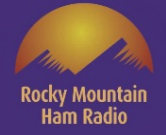

#### Do the math 263/525 = .50092 or 50.10% of the grids worked in 23 years were worked between May and September of 2021!

![](_page_16_Picture_11.jpeg)

![](_page_17_Picture_0.jpeg)

**Hence the introduction to Weak Signal by Joe Taylor Software**

From Joe's Website – "(Weak Signal Communication, by K1JT) offers specific digital protocols optimized for EME (moonbounce), meteor scatter, and ionospheric scatter, at VHF/UHF, as well as for LF, MF, and HF propagation. The program can decode fractionof-a-second signals reflected from ionized meteor trails and steady signals more than 10 dB below the audible threshold."

![](_page_18_Picture_0.jpeg)

In addition to your Transceiver, you'll need a Computer and a Computer to Transceiver Interface

A few commercially available Transceiver to Computer Interfaces

![](_page_18_Picture_3.jpeg)

![](_page_18_Picture_4.jpeg)

![](_page_18_Picture_5.jpeg)

![](_page_18_Picture_6.jpeg)

![](_page_18_Picture_7.jpeg)

![](_page_19_Picture_0.jpeg)

# Getting Started with WSJT-X

- Choose your operating system Windows, Mac or Linux
	- Download the software FREE from K1JT's Website
	- https://physics.princeton.edu/pulsar/k1jt/wsjtx.html
- Download FREE easy to follow instructions from the web site
	- Install the software

![](_page_20_Picture_0.jpeg)

# Let's set up the Software

![](_page_20_Figure_2.jpeg)

![](_page_21_Picture_0.jpeg)

![](_page_21_Picture_11.jpeg)

![](_page_22_Picture_0.jpeg)

![](_page_23_Picture_0.jpeg)

![](_page_23_Figure_1.jpeg)

![](_page_24_Picture_0.jpeg)

![](_page_25_Picture_0.jpeg)

#### Sound Card **Parameters**

### **Default** Directories<sup>-</sup>

![](_page_25_Picture_3.jpeg)

![](_page_26_Picture_0.jpeg)

 $-20$ ∟∩

FT<sub>8</sub>

 $0 dB$ 

can also interface with other logging applications and add-ons to support spotting and uploading QSO's to LoTW in real time. I use a few and my Reporting parameters are shown**כדוטטוכב** 

 $0/15$  WD:6m

### Let's look at the remaining setup tabs

![](_page_27_Picture_1.jpeg)

![](_page_27_Figure_2.jpeg)

![](_page_28_Picture_0.jpeg)

![](_page_28_Picture_1.jpeg)

![](_page_29_Picture_0.jpeg)

![](_page_30_Picture_12.jpeg)

![](_page_30_Picture_1.jpeg)

![](_page_31_Picture_0.jpeg)

No

![](_page_31_Picture_33.jpeg)

![](_page_32_Picture_0.jpeg)

![](_page_32_Picture_1.jpeg)

![](_page_33_Picture_0.jpeg)

Ľ.

 $\times$ 

These are the operating modes within WSJT-X. We've selected FT8

![](_page_33_Figure_2.jpeg)

![](_page_34_Picture_0.jpeg)

 $\times$ 

 $\frac{1}{2}$ 

### Select a Decode Speed. Wh mar

C

![](_page_34_Picture_25.jpeg)

![](_page_35_Picture_0.jpeg)

 $\times$ 

 $\overline{\phantom{a}}$ 

 $2000$   $2500$   $3000$   $3500$   $4000$ 

You can save your session as .wav files for later play pres

![](_page_35_Picture_38.jpeg)

 $\overline{a}$ 

![](_page_36_Picture_0.jpeg)

Ham Radio

![](_page_37_Picture_18.jpeg)

![](_page_38_Picture_11.jpeg)

![](_page_38_Picture_1.jpeg)

![](_page_39_Figure_0.jpeg)

![](_page_40_Figure_0.jpeg)

lockv Mountair

Ham Radio

![](_page_41_Figure_0.jpeg)

![](_page_41_Picture_1.jpeg)

![](_page_42_Figure_0.jpeg)

Ham Radio

#### This is reenacted – Times & Frequencies won't match

![](_page_43_Picture_1.jpeg)

#### WSJT-X - Wide Graph  $\times$  $\frac{1500}{\Box}$ 2000 2500  $\sqrt{\phantom{a}}$  Controls 500 1000 3000 3500 4000 We click transmit and Our transmitted messages send CQ show up in here. mprova observa psychologia dowy a vystymi postody jako patrymisty psychologiczny stylego pod podstaty Start 0 Hz ÷ **<del>○</del>** Flatten Ref Spec Bins/Pixel Palette Adjust... Spec 35 % ÷  $1111$  $1111$  $\div$ Split 2500 Hz N Avg 8 Default  $\checkmark$ Cumulative  $\checkmark$ Smooth  $1 \div$ WSJT-X v2.5.0 by K1JT, GAWJS, K9AN, and IV3NWV  $\Box$ × File Configurations View Mode **Becode** Save Tools Help **Band Activity** Rx Frequency  $dB$ DT Freq Message UTC  $dB$ Message **UTC** Freq 212301  $Tx$  $1605 -$ CQ NOPOH DM79  $\Box$  CQ only Log QSO Stop Monitor Decode Enable T: Halt Tx  $\sqrt{ }$  Menus Erase Tune Tx even/1st Hold Tx Freq 50.313 000 6<sub>m</sub> Pwr Generate Std Msgs Next Now Tx 1605 Hz  $\div$  $\sim$ DX Grid O  $Tx_1$ DX Call  $\blacktriangle$  $\overline{\mathbf{v}}$  $-80$  $Tx<sub>2</sub>$ ⊖ Rx 1610 Hz ÷ Report -15  $\div$ O  $Tx<sub>3</sub>$ The Radio button is ookup Add ⊠ Auto Seq  $\sqrt{\mathsf{Call}}$  1st  $Tx 4$ O Checked for CQ  $Tx<sub>5</sub>$ 2021 Oct 01  $\checkmark$ O 21:23:05 CQ N0POH DM79  $\circ$  $Tx 6$  $0$  dB Tx: CQ N0POH DM79 My ICOM FT8 5/15 WD:6m

#### This is reenacted – Times & Frequencies won't match

![](_page_44_Picture_1.jpeg)

 $\times$ 

 $\overline{\phantom{a}}$ 

AB0YM/R responds to my CQ

WSJT-X - Wide Graph

500

 $\overline{\vee}$  Controls

The decode appears in both windows

Auto Seq advances to the next response

![](_page_44_Picture_67.jpeg)

#### This is reenacted – Times & Frequencies won't match

![](_page_45_Picture_1.jpeg)

![](_page_45_Figure_2.jpeg)

![](_page_46_Figure_0.jpeg)

**Rocky Mountain** 

**Ham Radio** 

AB0YM/R responds with RR73. QSO complete.

![](_page_47_Picture_0.jpeg)

# We've covered WSJT-X's FT8 mode.

# This mode is also very popular on the HF bands.

![](_page_48_Picture_0.jpeg)

### Time to look at WSJT-X's MSK144 Mode

![](_page_49_Figure_1.jpeg)

We have selected 6m 50.260 000 the MSK144 calling frequency

![](_page_50_Picture_31.jpeg)

Rocky Mountain<br>Ham Radio

![](_page_51_Figure_0.jpeg)

![](_page_52_Picture_1.jpeg)

WSJT-X - Fast Graph ×  $14$ 10 11  $12$ 13 2 6 21:49:45 21:49:30 Auto Level WSJT-X v2.5.0 by K1JT, G4WJS, K9AN, and IV3NWV  $\Box$  $\times$ File View Mode Decode Save Tools Help Configurations **Band Activity Tx Messages UTC**  $dB$ Message **UTC**  $dB$ Message T Freq T Freq Call We enter EM05 in DX Grid Log QSO Monitor Erase Decode Enable Tx Halt Tx Tune  $\nabla$  Menus Stop  $\nabla$  Tx even/1st 50,260 000 6<sub>m</sub> Pwr Generate Std Msgs Next Now F Tol 100  $\div$ KN4JX/R N0POH DM  $Tx 1$ DX Call DX Grid Rx 1500 Hz  $\div$ O  $-80$  $Tx<sub>2</sub>$ Report  $0 \div$ KN4JX/R N0POH +0 O KN4JX/R **EM05**  $50$  $T/R$  15 s  $\div$ Az: 128 A: 144 El: 13 430 mi KN4JX/R N0POH R+  $Tx<sub>3</sub>$ O  $-40$ Tx CQ 260  $\div$ Lookup Add KN4JX/R N0POH RRI O  $Tx 4$  $\Box$  Sh Auto Seq  $-20$ KN4JX/R NOPOH V C  $Tx<sub>5</sub>$ 2021 Oct 03  $\Box$  SWL Lη CQ N0PDH DM79 ◉  $Tx 6$ 21:49:46  $0 dB$ My ICOM  $\overline{0}$ Receiving 0% **MSK144**  $1/15$  WD:6m

We enter KN4JX/R in DX

Distance 430mi & AZ: Bearing are calculated from My Grid: DM79

A meteor scatter audio burst is detected

The audio is decoded as KN0JX/R's CQ

![](_page_53_Picture_25.jpeg)

ocky Mountair Ham Radio

Time for us to start sending our reply!

Here is the signal strength in db

The software stores it here in report or it can be manually entered

![](_page_54_Picture_5.jpeg)

![](_page_55_Picture_1.jpeg)

 $\times$ 

 $\times$ 

Pwr

13/15 WD:6m

WSJT-X - Fast Graph  $14$ 10 11 12 13 22:03:45 22:03:32 Auto Level WSJT-X v2.5.0 by K1JT, G4WJS, K9AN, and IV3NWV  $\Box$ File Configurations View Mode Decode Save Tools Help **Band Activity Tx Messages** UTC  $dB$ T Freq Message **UTC**  $dB$ T Freq Message 24 3.5 1480 & CQ KN4JX/R EM05 45705 101030  $Tx$  $1500E$ KN4JX/R N0POH +24 220300 Tx  $1500 \&$ KN4JX/R NOPOH +24 220330 Tx  $1500$  & KN4JX/R NOPOH +24 Log QSO Monitor Decode Halt Tx  $\sqrt{ }$  Menus Stop Erase Tune  $\sqrt{ }$  Tx even/1st 50.260 000 6<sub>m</sub> Generate Std Msgs Next Now F Tol 100  $\div$  $\sim$ KN4JX/R N0POH DM  $Tx<sub>1</sub>$ DX Call DX Grid Rx 1500 Hz  $\div$ ⊖  $-80$ Report 24  $\div$ KN4JX/R N0POH +2  $_{\odot}$  $Tx<sub>2</sub>$ KN4JX/R **EM05**  $-60$  $T/R$  15 s  $\div$ Az: 128 A: 144 El: 13 430 mi KN4JX/R N0POH R+  $Tx<sub>3</sub>$ ∩ Tx CQ 260 →  $-40$ Add Lookup KN4JX/R N0POH RRI  $Tx 4$ ∩  $\Box$  Sh □ Auto Seq  $-20$ KN4JX/R N0POH V  $Tx<sub>5</sub>$ 0 2021 Oct 03  $\Box$  SWL CQ N0POH DM79  $Tx 6$ 22:03:58 О.  $0 dB$ Last Tx: KN4JX/R N0POH +24

KN4JX/R was CQ'ing 2nd

We are Tx'ing 1<sup>st</sup> and will be doing so until we see something from him

Receiving 0%

My ICOM

**MSK144** 

 $\overline{0}$ 

A few decodes between and finally KN4JX/R acknowledges me with RRR

QSO Complete and a new Grid is in the Log!

![](_page_56_Picture_3.jpeg)

Rockv Mountain **Ham Radio** 

![](_page_57_Picture_0.jpeg)

# We've covered WSJT-X's MSK144 mode.

# This is now the most popular mode for meteor scatter QSO's on the VHF+ Bands

# Other Useful Add ins

### JT Alert

- Provides audio, visual and SMS alerts based on decoded Callsigns within WSJT-X.
- Alerts by Wanted Callsign. Prefix, Grid, State, Provence, DXCC and more
- Automatic logging to these log types when QSO is logged in WSJT-X, DXLab, DXKeeper, ACLog, Log4OM V1, Log4OM V2, HRD Log V5/V6, Standard ADIF file
- Various Web Services Supported Online XML Callsign Database lookup. QRZ.com (paid) and HamQTH (free) Upload logged QSO to Online Logbooks. QRZ.com, eQSL.cc, ClubLog.org and HRDLog.net Upload all decoded Callsigns with frequency and Signal report to HamSpots.net
- https://hamapps.com/JTAlert/

### Grid Tracker

- Highly advanced mapping of real-time and historical contacts
- Many overlays are supported, such as Greyline, real-time award tracking, lightning strikes, Moon position and PSK-Reporter Reception Reports (Spots). Detailed State, Grid and County information is instantly accessible from the map!
- https://gridtracker.org/grid-tracker/

# Resources

**WSJTX Website** https://physics.princeton.edu/pulsar/k1jt/wsjtx.html

**Slack-VHF Chat**

https://join.slack.com/t/vhf-chat/shared\_invite/zt-a8qh72u9-PVVYUdMiSyuswPGAtIti9w

**splat-65 (JT65, Q65) Terrestrial Link. https://www.chris.org/cgi-bin/jt65talk**

**Ping Jockey Central https://www.pingjockey.net/cgi-bin/pingtalk**

**Front Range 6 Meter Group** https://groups.io/g/FrontRange6Meter # 1-vhf-ms-es-tropo

- # 3-rover-raregrid
- 4-all-topics
- 5-eme

![](_page_59_Picture_11.jpeg)

**Slack VHF Chat Channels** 

![](_page_60_Picture_0.jpeg)

# Questions?